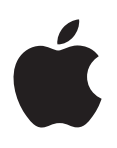

# **iPod shuffle Brukerhåndbok**

## **Innhold**

### **[Kapittel 1:  Om iPod shuffle](#page-2-0)**

- **[Kapittel 2:  Grunnleggende om iPod shuffle](#page-3-0)**
- [Oversikt over iPod](#page-3-0) shuffle
- Bruk iPod [shuffle-kontrollene](#page-4-0)
- Koble iPod [shuffle til og fra](#page-4-0)
- Om iPod [shuffle-batteriet](#page-6-0)

### **[Kapittel 3:  Klargjøre iPod shuffle](#page-8-0)**

- [Om iTunes](#page-8-0)
- [Klargjør iTunes-biblioteket](#page-9-0)
- [Organiser musikken](#page-9-0)
- Koble iPod [shuffle til en datamaskin for første gang](#page-10-0)
- [Legg til innhold på iPod](#page-11-0) shuffle

## **[Kapittel 4:  Lytte til musikk](#page-17-0)**

- [Spill musikk](#page-17-0)
- [Bruk VoiceOver](#page-18-0)
- [Angi at spor skal spilles av med samme volum](#page-20-0)
- [Angi en volumbegrensning](#page-21-0)
- [Lås og lås opp knappene på iPod](#page-21-0) shuffle

### **[Kapittel 5:  Tips og problemløsing](#page-22-0)**

[Oppdater og gjenopprett iPod](#page-24-0) shuffle-programvaren

### **[Kapittel 6:  Sikkerhet og håndtering](#page-25-0)**

- [Viktig sikkerhetsinformasjon](#page-25-0)
- [Viktig informasjon om håndtering](#page-26-0)

### **[Kapittel 7:  Mer informasjon, service og support](#page-27-0)**

[Informasjon om overholdelse av krav](#page-28-0)

## <span id="page-2-0"></span>**Om iPod shuffle**

### Gratulerer med din nye iPod shuffle.

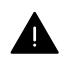

*ADVARSEL:* Unngå skader ved å lese Kapittel [6,](#page-25-0) [Sikkerhet og håndtering](#page-25-0), på side [26](#page-25-0) før du bruker iPod shuffle.

Før du begynner å bruke iPod shuffle, legger du inn musikk og andre lydfiler på datamaskinen. Deretter synkroniserer du filene til iPod shuffle.

Med iPod shuffle kan du:

- synkronisere sanger og spillelister som du kan høre på når du er på farten
- lytte til podcaster fra Internett
- høre på lydbøker du har kjøpt fra iTunes Store eller [audible.com](http://audible.com)
- oppbevare eller sikkerhetskopiere filer og andre data ved å bruke iPod shuffle som ekstern disk

**1**

## <span id="page-3-0"></span>**Grunnleggende om iPod shuffle**

### Les dette kapitlet for å få oversikt over iPod shuffle-funksjonene, hvordan du bruker kontrollene og mer.

iPod shuffle-pakken inneholder iPod shuffle, Apple-øretelefoner og en USB-kabel for å koble iPod shuffle til datamaskinen.

### Oversikt over iPod shuffle

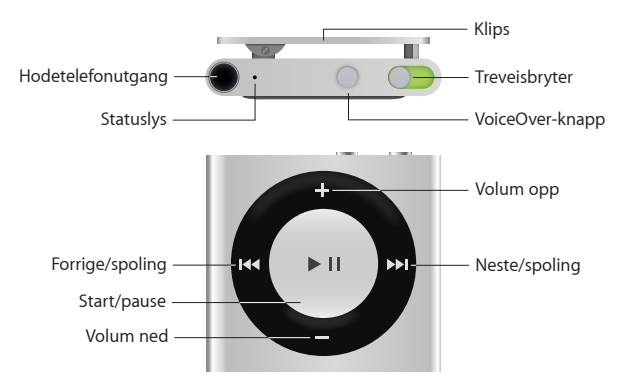

### **Bruke Apple-øretelefonene:**

m Koble Apple-øretelefonene til hodetelefonutgangen, og sett ørepluggene i ørene.

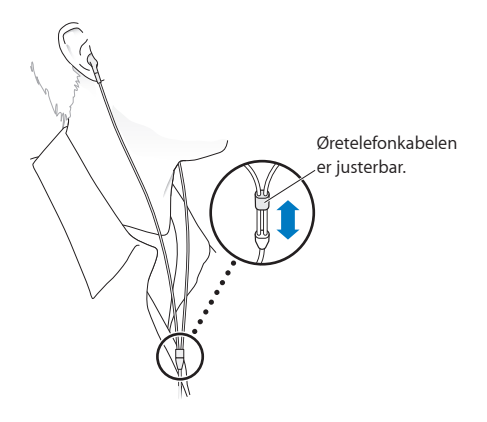

*ADVARSEL:* Du finner viktig informasjon om hvordan du unngår hørselsskader, under [Viktig](#page-25-1)  [sikkerhetsinformasjon](#page-25-1) på side [26](#page-25-0).

Du kan kjøpe tilbehør, for eksempel Apple EarPods med fjernkontroll og mikrofon eller Apple In-Ear Headphones med fjernkontroll og mikrofon på [www.apple.com/no/ipodstore](http://www.apple.com/no/ipodstore). Mikrofonfunksjonaliteten støttes ikke på iPod shuffle.

### <span id="page-4-0"></span>Bruk iPod shuffle-kontrollene

Kontrollene på framsiden, VoiceOver-knappen og bryteren gjør det enkelt å spille av sanger, lydbøker, lydpodcaster og iTunes U-samlinger på iPod shuffle.

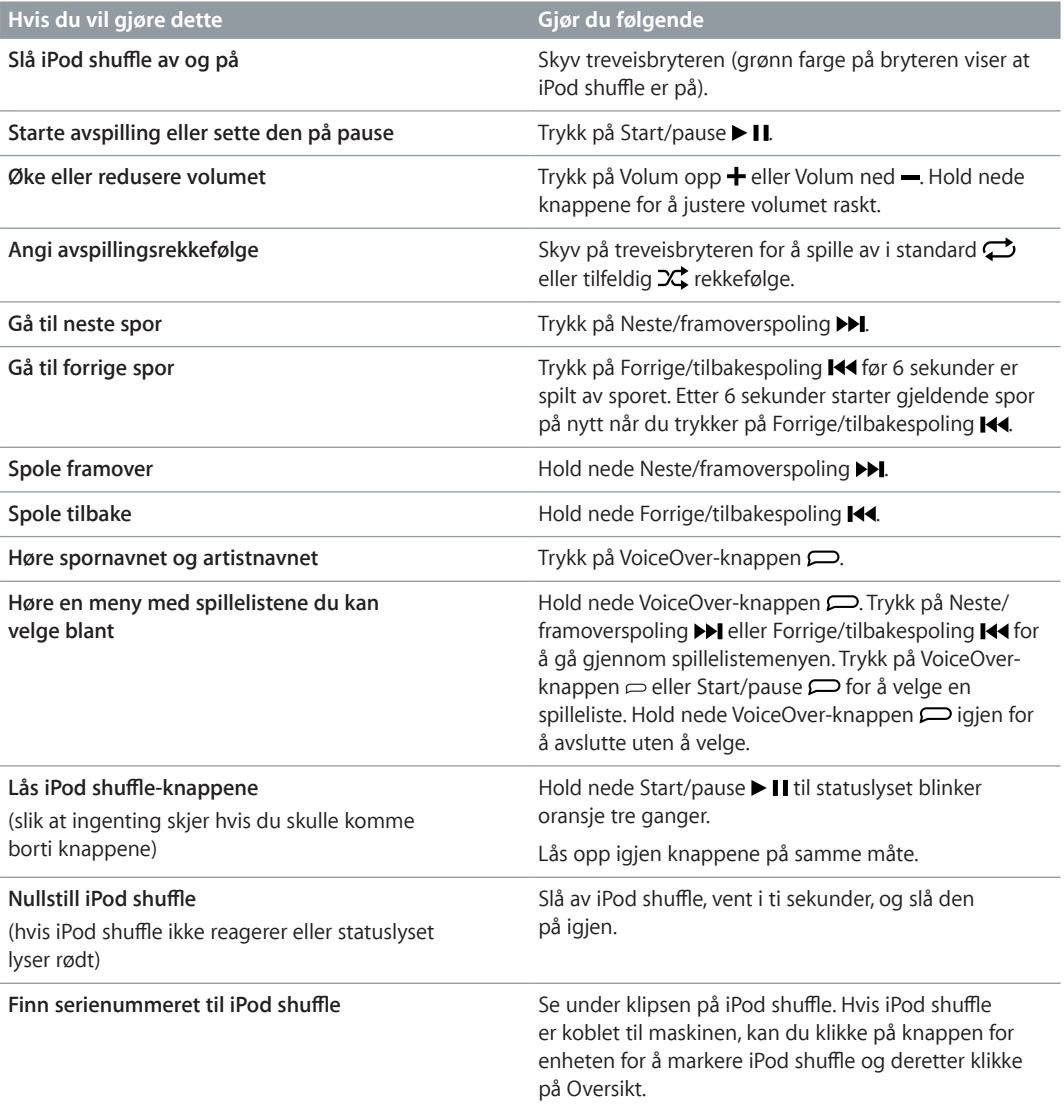

### Koble iPod shuffle til og fra

Koble iPod shuffle til datamaskinen for å synkronisere sanger og andre lydfiler, og for å lade batteriet. Koble fra iPod shuffle når du er ferdig.

*Viktig:* Når du skal koble iPod shuffle til datamaskinen, bruker du kun USB-kabelen som fulgte med iPod shuffle, eller den lengre iPod shuffle-USB-kabelen som er tilgjengelig på [www.apple.com/no/ipodstore.](http://www.apple.com/no/ipodstore)

### **Koble til iPod shuffle**

**Koble iPod shuffle til datamaskinen:**

m Koble den ene enden av USB-kabelen til hodetelefonutgangen på iPod shuffle, og koble den andre enden til en USB-port på datamaskinen.

*Merk*: Ikke koble iPod shuffle til en USB-port på tastaturet hvis du skal lade.

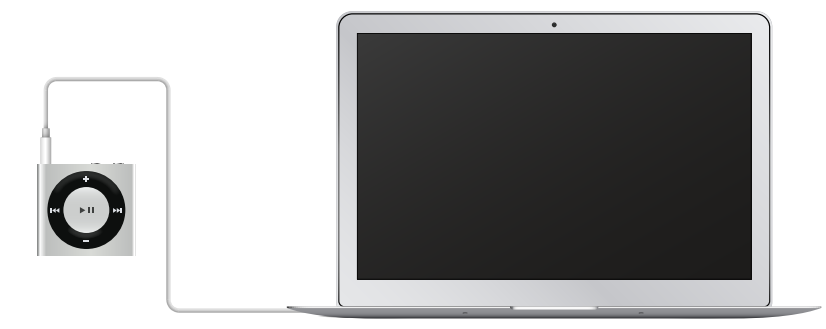

Første gang du kobler iPod shuffle til datamaskinen, hjelper iTunes deg med å klargjøre iPod shuffle og synkronisere den med iTunes-biblioteket. Standardinnstillingen er at iTunes automatisk synkroniserer sanger med iPod shuffle når du kobler den til datamaskinen. Du kan synkronisere sanger samtidig som batteriet lades.

Hvis du kobler iPod shuffle til en annen datamaskin og iPod shuffle er stilt inn til å synkronisere musikk automatisk, ber iTunes deg om å bekrefte før synkroniseringen av musikk begynner. Hvis du klikker på Ja, vil sangene og andre lydfiler som allerede er på iPod shuffle, bli slettet og erstattet med sanger og andre lydfiler fra datamaskinen som iPod shuffle er koblet til. Du finner informasjon om overføring av musikk til iPod shuffle og hvordan du bruker iPod shuffle med mer enn én datamaskin, under Kapittel [4](#page-17-0), [Lytte til musikk](#page-17-0), på side [18](#page-17-0).

### **Koble fra iPod shuffle**

Det er viktig at du ikke kobler iPod shuffle fra maskinen mens lydfiler synkroniseres eller når iPod shuffle brukes som ekstern disk. Du kan koble fra iPod shuffle hvis statuslyset ikke blinker oransje, eller hvis meldingen «OK å koble fra» vises øverst i iTunes-vinduet.

*Viktig:* Hvis du ser en «Vent med å koble fra»-melding i iTunes, eller hvis statuslyset på iPod shuffle blinker oransje, må du mate ut iPod shuffle før du kobler den fra. Hvis du ikke gjør dette, kan filene på iPod shuffle bli skadet, og det er mulig at du må gjenopprette iPod shuffle i iTunes. Hvis du vil ha informasjon om gjenoppretting, leser du [Oppdater og gjenopprett](#page-24-1)  iPod [shuffle-programvaren](#page-24-1) på side [25](#page-24-0).

Hvis du aktiverer iPod shuffle for bruk som disk (les Bruke iPod [shuffle som ekstern disk:](#page-15-0)), må du alltid mate ut iPod shuffle før du kobler den fra.

### **Mat ut iPod shuffle**

m I iTunes klikker du på knappen for enheten for å markere iPod shuffle. Deretter klikker du på Mat ut-knappen ved siden av iPod shuffle i sidepanelet.

*Hvis du bruker Mac*, kan du også mate ut iPod shuffle ved å dra iPod shuffle-symbolet på skrivebordet til papirkurven.

*Hvis du bruker Windows-PC*, kan du også mate ut iPod shuffle i Min datamaskin eller ved å klikke på ikonet for trygg fjerning av maskinvare i systemstatusfeltet i Windows og velge iPod shuffle-enheten.

### **Koble fra iPod shuffle:**

m Koble USB-kabelen fra iPod shuffle og datamaskinen.

### <span id="page-6-0"></span>Om iPod shuffle-batteriet

iPod shuffle har et innebygd oppladbart batteri. Dette kan kun byttes av Apple eller en Apple-autorisert serviceleverandør.

Første gang du bruker iPod shuffle, anbefaler vi at du lar den lade i omtrent tre timer. Batteriet er 80 prosent ladet etter omtrent to timer og fulladet eller omtrent tre timer. Hvis det er lenge siden du har brukt iPod shuffle, må batteriet kanskje lades før du kan bruke den igjen.

Du kan synkronisere sanger samtidig som batteriet lades. iPod shuffle kan kobles fra og brukes før batteriet er fulladet.

### **Lad iPod shuffle-batteriet**

Du kan lade iPod shuffle-batteriet på to måter:

- Koble iPod shuffle til datamaskinen:
- Bruk Apples USB-strømforsyningsenhet, som selges separat.

### **Lad batteriet ved hjelp av datamaskinen:**

m Koble iPod shuffle til en USB-port på maskinen ved hjelp av USB-kabelen som følger med iPod shuffle. Maskinen må være på og ikke i dvale (noen Mac-modeller kan være i dvale og lade iPod shuffle samtidig).

Når batteriet lades, lyser statuslyset på iPod shuffle oransje. Når batteriet er fulladet, lyser batteristatuslyset grønt. I iTunes viser batterisymbolet ved siden av navnet på iPod shuffle også batteristatus for enheten. Symbolet viser et lyn mens batteriet lades og et støpsel når batteriet er fulladet.

Hvis iPod shuffle brukes som ekstern disk eller synkroniseres med iTunes, blinker statuslyset oransje for å minne deg på at du må mate ut iPod shuffle før du kobler den fra. I dette tilfellet kan batteriet fortsatt være under lading, eller det kan være fulladet.

Hvis du ikke ser statuslyset, er det mulig at iPod shuffle ikke er koblet til en USB-port. Koble den til en annen USB-port på maskinen.

Hvis du vil lade batteriet når du ikke har tilgang til en datamaskin, kan du koble iPod shuffle til en Apple USB-strømforsyningsenhet (kjøpes separat). Hvis du vil kjøpe iPod shuffle-tilbehør, kan du besøke [www.apple.com/no/ipodstore](http://www.apple.com/no/ipodstore).

### **Lad batteriet ved hjelp av Apple USB-strømforsyningsenheten:**

- **1** Koble USB-kabelen som følger med iPod shuffle, til strømforsyningsenheten, og koble den andre enden til iPod shuffle.
- **2** Koble strømforsyningsenheten til et strømuttak.

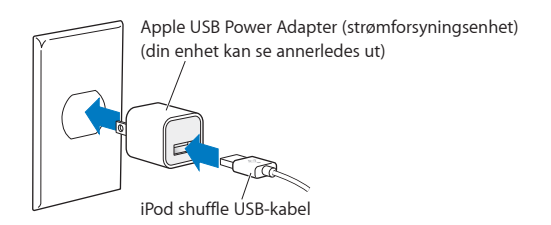

*ADVARSEL:* Du finner viktig sikkerhetsinformasjon om batteriet og lading av iPod shuffle under [Viktig sikkerhetsinformasjon](#page-25-1) på side [26](#page-25-0).

<span id="page-7-1"></span>Oppladbare batterier har et begrenset antall ladesykluser. Batteriets levetid og hvor mange ganger det kan lades, er avhengig av bruk og innstillinger. Du finner mer informasjon på [www.apple.com/no/batteries.](http://www.apple.com/no/batteries)

### <span id="page-7-0"></span>**Kontroller batteristatusen**

Du kan kontrollere batteristatusen til iPod shuffle enten den er koblet til datamaskinen eller ikke. Statuslyset viser deg omtrent hvor mye strøm det er på batteriet.

Hvis iPod shuffle er på og ikke koblet til en datamaskin, kan du bruke VoiceOver til å høre batteristatus ved å trykke på VoiceOver-knappen  $\Rightarrow$  to ganger.

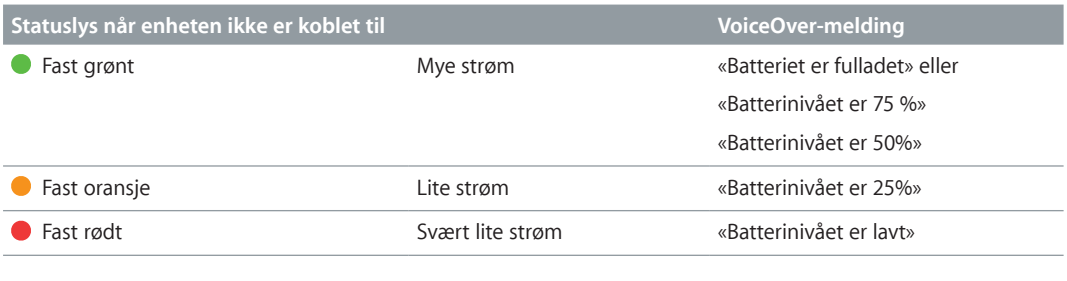

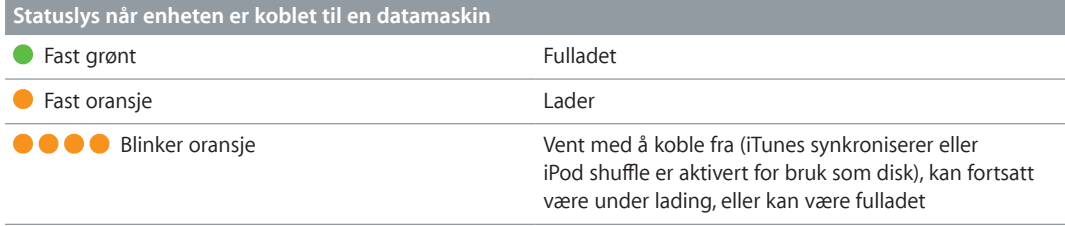

## <span id="page-8-0"></span>**Klargjøre iPod shuffle**

Bruk iTunes på datamaskinen til å klargjøre iPod shuffle slik at du kan spille musikk og annet lydinnhold. Deretter kobler du iPod shuffle til datamaskinen og synkroniserer den med iTunes-biblioteket.

Les videre for å finne ut mer om hvordan du kommer i gang med iPod shuffle, blant annet:

- Hente musikk fra CD-samlingen, harddisken eller iTunes Store (som er en del av iTunes og kun tilgjengelig i enkelte land) til iTunes på datamaskinen.
- Organisere musikk og andre lydfiler i spillelister
- Synkronisere sanger, lydbøker, lydpodcaster og iTunes U-samlinger i iTunes-biblioteket med iPod shuffle
- Spille musikk eller høre på annen lyd mens du er på farten
- Bruke iPod shuffle som ekstern harddisk

### Om iTunes

iTunes er et gratisprogram du bruker for å klargjøre iPod shuffle og organisere og håndtere innhold på enheten. Med iTunes kan du synkronisere musikk, lydbøker og lydpodcaster med iPod shuffle. Hvis du ikke allerede har installert iTunes 12.2 eller nyere (kreves for iPod shuffle) på datamaskinen, kan du laste det ned fra [www.itunes.com/no/download.](http://www.itunes.com/no/download)

Når du har installert iTunes, åpnes det automatisk når du kobler iPod shuffle til maskinen. Du kan bruke iTunes til å importere musikk fra CD-er og Internett, kjøpe sanger og annet lydinnhold fra iTunes Store, lage egne samlinger med favorittsangene dine (kalles spillelister), synkronisere iPod shuffle og justere iPod shuffle-innstillinger.

I iTunes finner du også en funksjon som kalles Genius som du kan bruke til å sette sammen spillelister og mikser med sanger fra iTunes-biblioteket som passer perfekt sammen. Du kan synkronisere Genius-mikser og spillelister fra iTunes med iPod shuffle. Hvis du vil bruke Genius, må du ha en iTunes-konto. Hvis du vil se hvordan du bruker Genius, leser du [Bruk Genius i](#page-10-1)  [iTunes](#page-10-1) på side [11](#page-10-0).

iTunes har også mange andre funksjoner. Du kan brenne dine egne CD-er som kan spilles i vanlige CD-spillere (hvis datamaskinen har CD-brenner), høre på Internett-radio, vise videoer og TV-programmer, gi sanger vurderinger og mye mer. Hvis du vil vite hvordan du bruker disse funksjonene, åpner du iTunes og velger Hjelp > iTunes-hjelp.

Hvis du allerede har installert iTunes 10.7 eller nyere på datamaskinen og har et iTunes-bibliotek, kan du gå direkte til Koble iPod [shuffle til en datamaskin for første gang](#page-10-2) på side [11](#page-10-0).

### <span id="page-9-0"></span>Klargjør iTunes-biblioteket

Før du kan lytte til musikk på iPod shuffle, må musikken legges inn i iTunes-biblioteket på datamaskinen.

### **Du kan overføre musikk og annet lydinnhold til iTunes-biblioteket på tre måter:**

- kjøpe musikk og lydbøker eller laste ned podcaster fra iTunes Store på Internett
- importere musikk og andre lydfiler fra lyd-CD-er
- legge musikk og andre lydfiler du allerede har på maskinen, inn i iTunes-biblioteket

### **Kjøp sanger og last ned podcaster fra iTunes Store**

Hvis du har en Internett-forbindelse, er det enkelt å kjøpe og laste ned sanger, albumer og lydbøker fra iTunes Store (tilgjengelig i utvalgte land). Du kan også abonnere på og laste ned lydpodcaster, og du kan laste ned gratis utdanningsinnhold fra iTunes U. Videopodcaster kan ikke synkroniseres med iPod shuffle

Hvis du vil kjøpe musikk på Internett fra iTunes Store, må du først opprette en gratis iTunes-konto i iTunes. Deretter finner du sangene du vil kjøpe, og kjøper dem. Hvis du allerede har en iTunes-konto, kan du bruke den kontoen til å logge deg på iTunes Store og kjøpe sanger.

Du trenger ikke en iTunes Store-konto for å spille av eller laste ned podcaster eller iTunes U-forelesninger.

Du går til iTunes Store ved å åpne iTunes og klikke på Musikk, og deretter klikker du på iTunes Store.

### **Legg til sanger du allerede har på maskinen, i iTunes-biblioteket**

Hvis du har sanger på maskinen som er kodet i filformater som støttes av iTunes, kan du enkelt legge sangene til iTunes. Hvis du vil finne ut hvordan du flytter sanger fra datamaskinen til iTunes, åpner du iTunes og velger Hjelp > iTunes-hjelp.

Hvis du bruker iTunes for Windows, kan du konvertere ubeskyttede WMA-filer til AAC eller MP3. Dette kan være nyttig hvis du har musikk som er kodet med WMA-formatet. Hvis du vil vite mer, åpner du iTunes og velger Hjelp > iTunes-hjelp.

### **Importer musikk til iTunes fra lyd-CD-er**

iTunes kan importere musikk og andre lydfiler fra lyd-CD-er. Hvis datamaskinen er koblet til Internett, henter iTunes navnet på sangene på CD-en fra en Internett-basert database (hvis tilgjengelig) og viser dem i iTunes-vinduet. Når du legger til sanger på iPod shuffle, følger sanginformasjonen med. Hvis du vil finne ut hvordan du importerer musikk fra CD-ene dine til iTunes, åpner du iTunes og velger Hjelp > iTunes-hjelp.

### **Legg inn sangnavn og annen informasjon**

Hvis du ikke har Internett-forbindelse, hvis sanginformasjon ikke er tilgjengelig for musikk du importerer, eller hvis du vil legge til tilleggsinformasjon (for eksempel navn på komponister), kan du oppgi informasjonen manuelt. Hvis du vil finne ut hvordan du legger inn sanginformasjon, åpner du iTunes og velger Hjelp > iTunes-hjelp.

### Organiser musikken

Med iTunes kan du organisere sanger og andre objekter i lister som kalles spillelister, akkurat slik du vil ha dem. Du kan for eksempel opprette spillelister med sanger du liker å høre på mens du trener, eller spillelister med sanger som passer til ulike stemninger.

<span id="page-10-0"></span>Du kan også opprette smarte spillelister som oppdateres automatisk basert på kriterier du definerer. Når du legger til sanger i iTunes som passer kriteriene, legges de til automatisk i den smarte spillelisten.

Du kan slå på Genius i iTunes og lage spillelister med sanger som passer sammen, basert på en sang du velger. Genius kan også organisere iTunes-biblioteket automatisk ved å sortere og gruppere sanger i samlinger som kalles Genius-mikser.

Du kan opprette så mange spillelister du vil med sanger fra iTunes-biblioteket. Du kan ikke opprette spillelister på iPod shuffle når enheten ikke er koblet til iTunes. Hvis du legger til en sang i en spilleliste og deretter fjerner den, blir den ikke fjernet fra iTunes-biblioteket.

Når du høre på spillelister på iPod shuffle, vil alle spillelister som er opprettet med iTunes, oppføre seg på samme måte. Du kan velge dem etter navn på iPod shuffle.

Hvis du vil finne ut hvordan du lager spillelister i iTunes, åpner du iTunes og velger Hjelp > iTunes-hjelp.

### <span id="page-10-1"></span>**Bruk Genius i iTunes**

Genius finner sanger i iTunes-biblioteket som fungerer bra sammen, og bruker dem til å lage Geniusspillelister og Genius-mikser. Genius er en gratis tjeneste, men du må ha en iTunes Store-konto for å bruke den. Hvis du ikke har en konto, kan du opprette en når du slår på Genius.

Genius-spillelister baseres på en sang du velger. Deretter setter iTunes sammen en Geniusspilleliste med sanger som passer bra sammen med den sangen du har valgt.

Genius-mikser er samlinger med forhåndsutvalgte sanger som passer bra sammen. De lages for deg av iTunes med sanger fra iTunes-biblioteket ditt. Hver Genius-miks er laget for å gi deg en ny lytteopplevelse hver gang du spiller den. iTunes oppretter opptil 12 Genius-mikser basert på musikkvariasjonen i iTunes-biblioteket ditt.

Hvis du vil lage Genius-spillelister og Genius-mikser, må du først slå på Genius i iTunes. Hvis du vil vite mer om dette, åpner du iTunes og velger Hjelp > iTunes-hjelp.

Genius-spillelister og Genius-mikser som er opprettet i iTunes, kan synkroniseres til iPod shuffle på samme måte som andre iTunes-spillelister. Du kan ikke legge til Genius-mikser på iPod shuffle manuelt.

### <span id="page-10-2"></span>Koble iPod shuffle til en datamaskin for første gang

Første gang du kobler iPod shuffle til datamaskinen etter at du har installert iTunes, åpnes iTunes, og oppsettassistenten vises. Hvis iTunes ikke åpnes automatisk, åpner du det selv.

### **Bruk oppsettassistenten for iPod shuffle:**

- **1** Gi iPod shuffle et navn.
- **2** Angi innstillinger.

Standardinnstillingen er at automatisk synkronisering er markert. Hvis du beholder denne innstillingen, og Genius er slått på, vil iTunes synkronisere Genius-mikser fra iTunes-biblioteket til iPod shuffle. Hvis Genius ikke er slått på, fyller iTunes iPod shuffle med sanger fra iTunes-biblioteket og plasserer dem i «Alle sanger»-spillelisten. Du finner mer informasjon om automatisk og manuell synkronisering i neste del.

<span id="page-11-0"></span>Valget for VoiceOver er også markert som standard. Behold denne innstillingen hvis du vil høre spornavn, artistnavn, bytte spilleliste og høre batteristatus mens du bruker iPod shuffle. Du finner mer informasjon under [Bruk VoiceOver](#page-18-1) på side [19](#page-18-0).

**3** Klikk på Ferdig.

Du kan endre navnet og innstillingene hver gang du kobler iPod shuffle til datamaskinen.

Når du klikker på Ferdig, vises Oversikt-panelet. Hvis du valgte automatisk synkronisering, starter synkroniseringen av iPod shuffle.

### Legg til innhold på iPod shuffle

Når du har importert og organisert musikken i iTunes, er det enkelt å overføre den til iPod shuffle.

Hvis du vil angi hvordan sanger og annet innhold legges til på iPod shuffle fra datamaskinen, kobler du iPod shuffle til datamaskinen og bruker iTunes for å angi innstillinger for iPod shuffle.

### **Legg til musikk automatisk eller manuelt**

iTunes kan overføre musikk til iPod shuffle på to forskjellige måter:

• *Automatisk synkronisering av musikk:* Når du kobler iPod shuffle til datamaskinen, oppdateres iPod shuffle automatisk slik at den inneholder de samme sangene og objektene som iTunes-biblioteket. Hvis Genius er slått på første gangen du synkroniserer iPod shuffle, bruker iTunes opptil fire Genius-mikser som er laget i iTunes-biblioteket, til å fylle opp iPod shuffle. Hvis det er ledig plass til overs, synkroniserer iTunes andre sanger fra iTunes-biblioteket. Hvis Genius ikke er slått på, synkroniserer iTunes sanger og spillelister fra iTunes-biblioteket for å fylle iPod shuffle.

Du kan når som helst endre de automatiske synkroniseringsvalgene slik at de inkluderer bestemte spillelister, artister, albumer og sjangere. Du kan også synkronisere annen lyd automatisk, inkludert podcaster, lydbøker og iTunes U-samlinger. Du finner mer informasjon i de neste avsnittene.

• *Manuell håndtering av musikk:* Når du kobler til iPod shuffle, kan du dra enkeltsanger og enkeltspillelister til iPod shuffle og slette enkeltsanger og enkeltspillelister fra iPod shuffle. Når du bruker denne funksjonen, kan du overføre sanger fra flere enn én datamaskin uten å slette sanger fra iPod shuffle. Når du organiserer musikken manuelt, må du alltid mate ut iPod shuffle fra iTunes før du kobler den fra. Les Håndter iPod [shuffle manuelt](#page-14-0) på side [15](#page-14-1).

### **Automatisk synkronisering av musikk**

Standardinnstillingen er at iPod shuffle synkroniseres med alle sanger og spillelister i iTunes når du kobler den til maskinen. Dette er den enkleste måten å overføre lydinnhold på til iPod shuffle – du kobler bare iPod shuffle til datamaskinen og lar den overføre sanger, lydbøker, lydpodcaster og iTunes U-samlinger automatisk. Deretter er det bare å koble fra, så er du klar. Hvis du har lagt inn nye sanger i iTunes siden forrige gang du koblet til iPod shuffle, synkroniseres de med iPod shuffle hvis det er ledig plass. Hvis du har slettet videoer i iTunes, fjernes de fra iPod shuffle.

### **Synkroniser musikk med iPod shuffle:**

m Koble iPod shuffle til datamaskinen. Hvis iPod shuffle er stilt inn til å synkronisere automatisk, starter oppdateringen.

*Viktig:* Hvis du kobler iPod shuffle til en datamaskin den ikke er synkronisert med, vises en melding som spør om du vil synkronisere sanger automatisk. Hvis du svarer ja på dette, slettes alle sanger og annet lydinnhold fra iPod shuffle og erstattes med sanger og andre objekter fra datamaskinen. Hvis du svarer nei, kan du fortsatt overføre sanger til iPod shuffle manuelt uten å slette noen av sangene som allerede finnes på iPod shuffle.

Mens musikken fra datamaskinen synkroniseres med iPod shuffle, viser iTunes et statusvindu hvor du kan følge med på framdriften og et synkroniseringssymbol ved siden av iPod shuffle. Når oppdateringen er ferdig, viser iTunes meldingen «iPod-synkroniseringen er fullført». En stolpe nederst i iTunes-vinduet viser hvor mye diskplass som brukes av forskjellige typer innhold.

Hvis du ikke valgte automatisk synkronisering av musikk til iPod shuffle under konfigureringen, kan du gjøre det senere.

Hvis det ikke er nok ledig plass på iPod shuffle til all musikken, kan du stille inn i iTunes at kun utvalgte spillelister, artister, albumer og sjangre skal synkroniseres.

### **Angi at iTunes skal synkronisere musikk fra markerte spillelister, artister, sjangre og albumer med iPod shuffle:**

- **1** Koble iPod shuffle til datamaskinen.
- **2** I iTunes klikker du på knappen for enheten for å markere iPod shuffle, og klikk deretter på Musikk.
- **3** Marker «Synkroniser musikk», og velg deretter «Markerte spillelister, artister, albumer og sjangre».
- **4** Marker spillelister, artister, albumer og sjangre du vil synkronisere.
- **5** Hvis du vil at iTunes automatisk skal fylle gjenværende plass på iPod shuffle, markerer du «Fyll automatisk ledig plass med sanger».

Hvis du har Genius-mikser, bruker iTunes først dem til å fylle opp den ledige plassen. Hvis det ikke er nok plass til en Genius-miks til, fyller iTunes den gjenværende plassen på iPod shuffle med andre sanger.

**6** Klikk på Bruk.

Oppdateringen starter automatisk.

Hvis du markerer «Synkroniser kun avkryssede sanger» i Oversikt-panelet, synkroniserer iTunes kun objekter som er avkrysset.

### **Synkroniser Genius-mikser til iPod shuffle**

Du kan stille inn iTunes til å synkronisere Genius-mikser til iPod shuffle. Genius-mikser kan kun synkroniseres automatisk, så du kan ikke legge til Genius-mikser på iPod shuffle hvis du håndterer innholdet på enheten manuelt.

Hvis Genius-miksene dine ikke fyller opp all den ledige plassen, markerer du «Fyll automatisk ledig plass med sanger». iTunes fyller da opp med andre sanger fra iTunes-biblioteket.

### **Still inn iTunes til å synkronisere Genius-mikser til iPod shuffle:**

- **1** Koble iPod shuffle til datamaskinen.
- **2** I iTunes klikker du på knappen for enheten for å markere iPod shuffle, og klikk deretter på Musikk.
- **3** Marker «Synkroniser musikk», og velg deretter «Markerte spillelister, artister, albumer og sjangre».
- **4** Marker Genius-miksen du vil bruke, under Spillelister.
- **5** Klikk på Bruk.

Hvis «Synkroniser kun avkryssede sanger» er markert i Oversikt-panelet, synkroniserer iTunes kun objekter som er avkrysset.

### **Synkroniser podcaster automatisk**

Innstillingene for å legge til podcaster på iPod shuffle er ikke de samme som for å legge til sanger. Innstillingene for podcaster påvirker ikke innstillingene for sanger og omvendt. Du kan angi at iTunes skal synkronisere alle eller markerte podcaster automatisk, eller du kan overføre podcaster til iPod shuffle manuelt.

### **Still inn iTunes til å oppdatere podcaster på iPod shuffle automatisk:**

- **1** Koble iPod shuffle til datamaskinen.
- **2** I iTunes klikker du på knappen for enheten for å markere iPod shuffle, og klikk deretter på Podcaster.
- **3** I Podcaster-panelet markerer du «Synkroniser podcaster».
- **4** Marker podcastene, episodene og spillelistene du vil ha, og angi deretter synkroniseringsvalg.
- **5** Klikk på Bruk.

Når du stiller inn iTunes til å synkronisere podcaster automatisk, oppdateres iPod shuffle hver gang du kobler den til datamaskinen.

Hvis «Synkroniser kun avkryssede sanger» er markert i Oversikt-panelet, synkroniserer iTunes kun objekter som er avkrysset.

### **Legg til iTunes U-samlinger på iPod shuffle**

iTunes U er en del av iTunes Store som består av gratis forelesninger, språkleksjoner, lydbøker og annet som du kan laste ned og synkronisere med iPod shuffle. Innstillinger for å legge til iTunes U-samlinger på iPod shuffle er ikke de samme som for å legge til annet innhold. Disse innstillingene påvirker ikke hverandre. Du kan angi at iTunes skal synkronisere alle eller markerte iTunes U-samlinger automatisk, eller du kan legge inn iTunes U-innhold på iPod shuffle manuelt.

### **Still inn at iTunes skal synkronisere iTunes U-innhold automatisk:**

- **1** Koble iPod shuffle til datamaskinen.
- **2** I iTunes klikker du på knappen for enheten for å markere iPod shuffle, og klikk deretter på iTunes U.
- **3** I iTunes U-panelet markerer du «Synkroniser iTunes U».
- **4** Marker samlingene og objektene du vil ha, og angi deretter synkroniseringsvalg.
- **5** Klikk på Bruk.

Når du stiller inn iTunes til å synkronisere iTunes U-innhold automatisk, oppdateres iPod shuffle hver gang du kobler den til datamaskinen.

Hvis «Synkroniser kun avkryssede sanger» er markert i Oversikt-panelet, synkroniserer iTunes kun objekter som er avkrysset.

### **Legg til lydbøker på iPod shuffle**

Du kan kjøpe og laste ned lydbøker fra iTunes Store eller fra [audible.com,](http://audible.com) eller du kan importere lydbøker fra CD-er og lytte til dem på iPod shuffle.

Bruk iTunes for å legge til lydbøker på iPod shuffle. Hvis du synkroniserer iPod shuffle automatisk, vil hver enkelt lydbok i iTunes-biblioteket synkroniseres som en egen spilleliste som du kan velge ved hjelp av VoiceOver. Hvis du håndterer innholdet på iPod shuffle manuelt, kan du legge til én lydbok om gangen.

### **Synkroniser lydbøker til iPod shuffle:**

- <span id="page-14-1"></span>**1** Koble iPod shuffle til datamaskinen.
- **2** I iTunes klikker du på knappen for enheten for å markere iPod shuffle, og klikk deretter på Bøker.
- **3** Marker Synkroniser lydbøker, og gjør ett av følgende:
	- Marker «Alle lydbøker».
	- Marker «Markerte lydbøker», og angi deretter bøkene du vil ha med.
- **4** Klikk på Bruk.

Oppdateringen starter automatisk.

### <span id="page-14-0"></span>**Håndter iPod shuffle manuelt**

Hvis du håndterer innhold på iPod shuffle manuelt, kan du legge til og fjerne individuelle sanger, spillelister, podcaster og lydbøker. Du kan overføre musikk og annet lydinnhold fra flere maskiner til iPod shuffle uten å slette objekter som allerede er på iPod shuffle.

Ved manuell håndtering kan du legge til Genius-spillelister, men ikke Genius-mikser på iPod shuffle.

Hvis du angir at musikken på iPod shuffle skal håndteres manuelt, slås innstillingene for automatisk synkronisering av i Musikk-, Podcaster- og iTunes U-panelene i iTunes. Du kan ikke håndtere noe innhold manuelt og synkronisere annet innhold automatisk på samme tid.

Hvis du har aktivert manuell håndtering av musikk, kan du slå på automatisk synkronisering senere.

### **Håndter lydinnhold på iPod shuffle manuelt:**

- **1** Koble iPod shuffle til datamaskinen.
- **2** I iTunes klikker du på knappen for enheten for å markere iPod shuffle, og klikk deretter på Oversikt.
- **3** Marker «Håndter musikk manuelt» i Valg-delen.
- **4** Klikk på Bruk.

Når du håndterer iPod shuffle manuelt, må du alltid mate ut iPod shuffle fra iTunes før du kobler den fra.

### **Legg til en sang eller et annet objekt på iPod shuffle:**

- **1** Klikk på Musikk eller et annet objekt i biblioteklisten i iTunes.
- **2** Flytt en sang eller et annet objekt på iPod shuffle.

Du kan også dra hele spillelister for å synkronisere dem med iPod shuffle eller markere flere spillelister og dra dem samtidig til iPod shuffle.

### **Fjern en sang eller et annet objekt fra iPod shuffle:**

- **1** Koble iPod shuffle til datamaskinen.
- **2** Marker iPod shuffle i enhetslisten i iTunes.
- **3** I iTunes klikker du på knappen for enheten for å markere iPod shuffle.
- **4** Marker en sang eller et annet objekt, og trykk deretter på rette- eller slettetasten på tastaturet.

Sanger og andre objekter du fjerner manuelt fra iPod shuffle, blir ikke slettet fra iTunes-biblioteket.

### **Bruk iTunes til å opprette en ny spilleliste på iPod shuffle:**

- <span id="page-15-2"></span>**1** Koble iPod shuffle til datamaskinen.
- **2** Klikk på knappen for enheten for å markere iPod shuffle i iTunes, og klikk deretter på Legg  $til-$ knappen +, eller velg Arkiv > Ny spilleliste.
- **3** Skriv inn et navn for spillelisten.
- **4** Klikk på Musikk eller et annet objekt i biblioteklisten, og flytt deretter sanger eller andre objekter til spillelisten.

Hvis du gjør endringer i en iTunes-spilleliste, må du huske å flytte den endrede spillelisten til iPod shuffle når enheten er koblet til iTunes.

### **Legg til sanger i eller fjern sanger fra en spilleliste på iPod shuffle:**

m Du legger til en sang ved å dra den til en spilleliste på iPod shuffle. Slett en sang ved å markere den i en spilleliste og trykke på slettetasten på tastaturet.

### **Still inn iTunes til å synkronisere musikk og annet lydinnhold automatisk:**

- **1** Koble iPod shuffle til datamaskinen.
- **2** I iTunes klikker du på knappen for enheten for å markere iPod shuffle, og klikk deretter på Oversikt.
- **3** Fjern markeringen for «Håndter musikk manuelt».
- **4** Klikk på Bruk.

Oppdateringen starter automatisk.

### <span id="page-15-1"></span>**Få plass til flere sanger på iPod shuffle**

Hvis iTunes-biblioteket inneholder sanger med høyere bitfrekvenser, for eksempel iTunes Plus, Apple Lossless eller WAV, kan du stille inn iTunes slik at sangene automatisk konverteres til 128 kbps AAC-format når de overføres til iPod shuffle. Dette påvirker ikke kvaliteten eller størrelsen på sangene i iTunes.

### **Konverter sanger med høyere bitfrekvens til AAC-format:**

- **1** Koble iPod shuffle til datamaskinen.
- **2** I iTunes klikker du på knappen for enheten for å markere iPod shuffle, og klikk deretter på Oversikt.
- **3** Velg «Konverter sanger med høyere bitfrekvens til 128 kbps AAC».
- **4** Klikk på Bruk.

*Merk:* Sanger i formater som ikke støttes av iPod shuffle, *må* konverteres hvis du vil synkronisere dem til iPod shuffle. Du finner mer informasjon om hvilke formater som støttes av iPod shuffle, under [Hvis du ikke får overført en sang eller et annet objekt til iPod](#page-23-0) shuffle på side [24](#page-23-1).

### <span id="page-15-0"></span>**Bruke iPod shuffle som ekstern disk:**

Du kan bruke iPod shuffle som ekstern disk for å lagre datafiler.

Når du skal overføre musikk og andre lydfiler du vil høre på, til iPod shuffle, må du bruke iTunes. Du kan ikke spille av lydfiler du kopierer til iPod shuffle, ved hjelp av Mac Finder eller Windows Utforsker.

### **Bruk iPod shuffle som ekstern disk:**

- **1** Koble iPod shuffle til datamaskinen.
- **2** I iTunes klikker du på knappen for enheten for å markere iPod shuffle, og klikk deretter på Oversikt.
- **3** Marker «Aktiver diskbruk» under Valg.

Det er mulig at du må rulle ned for å se diskinnstillingene.

**4** Klikk på Bruk.

Når du bruker iPod shuffle som ekstern disk, vises iPod shuffle-disksymbolet på skrivebordet hvis du har Mac, og som neste tilgjengelige stasjonsbokstav i Windows Utforsker hvis du har Windows-PC.

Når iPod shuffle er aktivert for bruk som ekstern disk og du kobler den til datamaskinen, blinker statuslyset oransje. Husk å mate ut iPod shuffle i iTunes før du kobler enheten fra datamaskinen.

### **Hindre at iTunes starter automatisk:**

Du kan hindre at iTunes starter automatisk når du kobler iPod shuffle til datamaskinen.

### **Hindre at iTunes starter automatisk:**

- **1** Koble iPod shuffle til datamaskinen.
- **2** I iTunes klikker du på knappen for enheten for å markere iPod shuffle, og klikk deretter på Oversikt.
- **3** Fjern markeringen for «Åpne iTunes når denne iPod-enheten kobles til» under Valg.
- **4** Klikk på Bruk.

## <span id="page-17-0"></span>**Lytte til musikk**

### I dette kapitlet kan du lese om hvordan du lytter til iPod shuffle mens du er på farten.

Når du kobler iPod shuffle fra datamaskinen, kan du ta med deg iPod shuffle og høre på musikk, lydbøker, podcaster og iTunes U-innhold. Med VoiceOver kan du høre navnet på sporet (sangen eller kapitlet i en lydbok eller podcast) du spiller, velge en annen spilleliste og høre batteristatus.

### Spill musikk

Du kan spille av musikk og annet lydinnhold når du har synkronisert det med iPod shuffle.

*ADVARSEL:* Før du bruker iPod shuffle, bør du lese alle sikkerhetsinstruksjonene i Kapittel [6](#page-25-0), [Sikkerhet og håndtering](#page-25-0), på side [26](#page-25-0), spesielt delen om hørselsskade.

### **Hør på sanger og andre objekter på iPod shuffle:**

- **1** Koble øretelefonene til iPod shuffle, og sett øretelefonene i ørene.
- **2** Skyv på treveisbryteren på iPod shuffle fra OFF til avspilling for å spille av i standard rekkefølge eller tilfeldig rekkefølge  $X^*$ . Avspillingen begynner.

Du kan spare strøm ved å skyve bryteren til OFF når iPod shuffle ikke er i bruk.

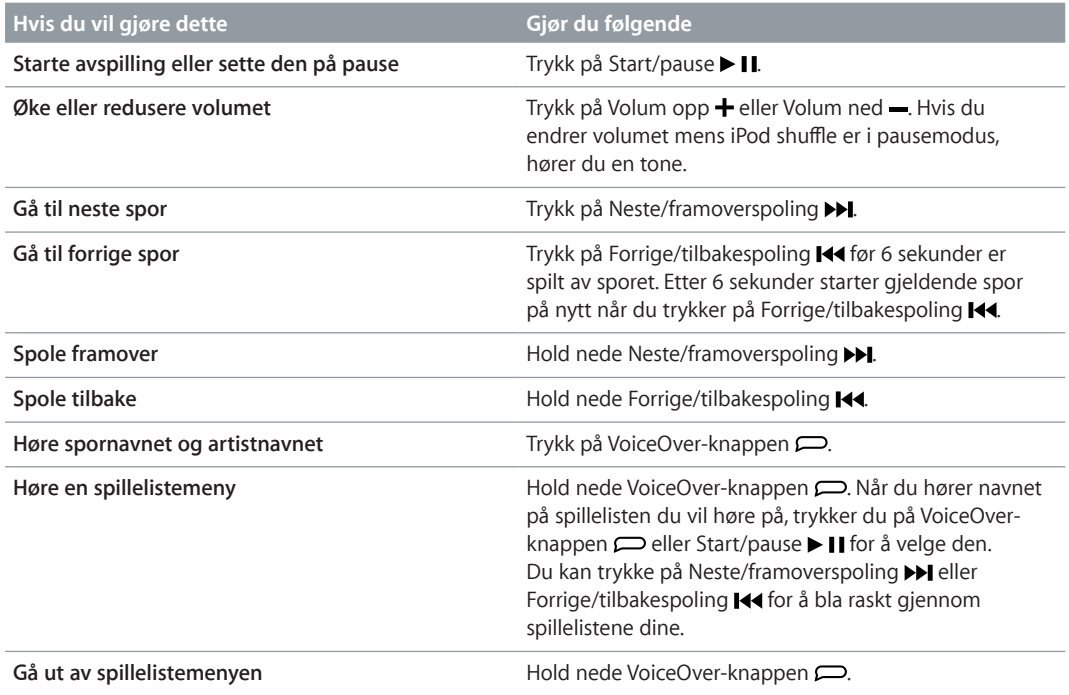

<span id="page-18-0"></span>Under avspilling blinker statuslyset:

- grønt én gang til de fleste handlingene dine (avspilling, tilbakespoling, framoverspoling, bruk av VoiceOver, endring av volumet og så videre)
- grønt i 30 sekunder når du setter iPod shuffle på pause
- oransje tre ganger når du når øvre eller nedre volumgrense

Batteristatuslysene beskrives i [Kontroller batteristatusen](#page-7-0) på side [8](#page-7-1).

### **Still inn iPod shuffle til å spille av sanger i tilfeldig eller standard rekkefølge**

Du kan stille inn iPod shuffle til å spille sanger i tilfeldig rekkefølge eller i den rekkefølgen de er organisert i iTunes. Når du slår på avspilling i tilfeldig rekkefølge, vil ikke dette påvirke bøker, podcaster eller Genius-mikser. Disse spilles av slik de er ordnet i iTunes.

### **Still inn iPod shuffle til å spille av sanger i tilfeldig rekkefølge:**

Skyv bryteren til avspilling i tilfeldig rekkefølge  $\mathfrak{S}$ .

Hvis du vil ha en ny tilfeldig rekkefølge, skyver du treveisbryteren fra tilfeldig rekkefølge  $x$ til avspilling i standard rekkefølge  $\Rightarrow$  og deretter tilbake til tilfeldig rekkefølge.

### **Still inn iPod shuffle til å spille av sanger i standard rekkefølge:**

Skyv bryteren til avspilling i standard rekkefølge  $\Rightarrow$ .

Når den siste sangen er ferdigspilt, starter iPod shuffle avspillingen fra den første sangen igjen.

### <span id="page-18-1"></span>Bruk VoiceOver

iPod shuffle kan gi deg bedre kontroll over avspillingsalternativene ved å lese opp spornavn og navn på artister og ved å lese opp spillelistene du kan velge. VoiceOver leser også opp batteristatus og andre meldinger.

For å høre denne informasjonen må du aktivere VoiceOver i iTunes. Du kan aktivere VoiceOver når du konfigurerer iPod shuffle første gang, eller du kan gjøre det senere. VoiceOver er tilgjengelig på utvalgte språk.

Du angir VoiceOver-valg i Oversikt-fanen i iTunes. Avsnittene nedenfor beskriver hvordan du aktiverer og tilpasser VoiceOver.

### **Aktiver VoiceOver når du klargjør iPod shuffle:**

- **1** Koble iPod shuffle til datamaskinen.
- **2** Følg instruksjonene på skjermen i iTunes. Innstillingen Aktiver VoiceOver er aktivert som standard.
- **3** Klikk på Fortsett.
- **4** I Oversikt-panelet, under Taletilbakemelding, velger du språket du vil bruke, fra Språk-lokalmenyen.

Dette angir språket som brukes for talte systemmeldinger og navn på spillelister, i tillegg til mange av sangtitlene og artistnavnene.

*Merk*: Hvis du vil angi et annet språk for bestemte spor, markerer du dem i iTunes, velger Arkiv > Vis info, velger et VoiceOver-språk fra lokalmenyen i Valg-panelet og klikker deretter på OK.

**5** Klikk på Bruk.

Når klargjøringen er fullført, er VoiceOver aktivert på iPod shuffle.

### **Aktiver VoiceOver når som helst:**

- **1** Koble iPod shuffle til datamaskinen.
- **2** I iTunes klikker du på knappen for enheten for å markere iPod shuffle, og klikk deretter på Oversikt.
- **3** Under Taletilbakemelding markerer du Aktiver VoiceOver.
- **4** Klikk på Bruk.
- **5** Velg språket du vil bruke, fra lokalmenyen under Taletilbakemelding.
- **6** Klikk på Bruk.

Når synkroniseringen er fullført, er VoiceOver aktivert.

### **Deaktiver VoiceOver:**

- **1** Koble iPod shuffle til datamaskinen.
- **2** I iTunes klikker du på knappen for enheten for å markere iPod shuffle, og klikk deretter på Oversikt.
- **3** Under Taletilbakemelding fjerner du markeringen for Aktiver VoiceOver.
- **4** Klikk på Bruk.

Når synkroniseringen er fullført, er VoiceOver deaktivert. Enkelte systemmeldinger, for eksempel batteristatus, feilmeldinger og en generisk meny med nummererte spillelister, vil fortsatt bli lest opp på engelsk på iPod shuffle. Du vil ikke høre sportitler og navn på artister.

### **Hør sporinfo**

VoiceOver kan lese opp tittelen til og navnet på artisten for gjeldende spor mens du lytter til iPod shuffle.

### **Hør informasjon om gjeldende spor:**

**Trykk på VoiceOver-knappen**  $\implies$  under avspilling.

Du hører tittelen til og navnet på artisten for nåværende spor.

Du kan bruke VoiceOver til å gå til et annet spor.

### **Naviger ved hjelp av sporinfo:**

- *Hvis iPod shuffle spiller*, trykker du på VoiceOver-knappen for å høre informasjon om gjeldende spor. Trykk på Neste/framoverspoling >>I for å gå til neste spor og høre informasjon om det, eller trykk på Forrige/tilbakespoling  $\blacktriangleright$  for å gå til forrige spor og høre informasjon om det.
- *Hvis iPod shuffle er satt på pause*, trykker du på VoiceOver-knappen ( $\Box$ ) for å høre informasjon om gjeldende spor Trykk på Neste/framoverspoling >>I for å høre informasjon om neste spor, eller trykk på Forrige/tilbakespoling I<sup>44</sup> for å høre informasjon om forrige spor. Trykk på VoiceOver-knappen eller Start/pause II for å spille av sporet.

### **Bytt spilleliste**

Når VoiceOver er aktivert, kan du høre spillelistenavn og velge en av spillelistene du har synkronisert med iPod shuffle. Hvis iPod shuffle har blitt synkronisert med lydbøker eller lydpodcaster, leses titlene på disse også opp som en del av spillelistemenyen. Hvis VoiceOver er deaktivert i iTunes, identifiseres spillelistene ved et tall (for eksempel «Spilleliste 1, spilleliste 2» og så videre) i stedet for ved navn.

<span id="page-20-0"></span>Spillelistemenyen annonserer objekter i denne rekkefølgen:

- Nåværende spilleliste (hvis en slik finnes)
- «Alle sanger» (standardspilleliste med alle sanger på iPod shuffle)
- Alle spillelister, inkludert Genius-spillelister, i alfabetisk rekkefølge.
- Alle Genius-mikser i alfabetisk rekkefølge
- Alle podcaster i alfabetisk rekkefølge
- Alle iTunes U-samlinger, i alfabetisk rekkefølge
- Alle lydbøker i alfabetisk rekkefølge

### **Velg et objekt fra spillelistemenyen:**

- 1 Hold nede VoiceOver-knappen  $\implies$  Navnene på spillelistene dine leses opp.
- **2** Når du hører navnet på spillelisten du vil høre på, trykker du på VoiceOver-knappen  $\Rightarrow$  eller Start/pause II for å velge den. Det første objektet i spillelisten spilles.

Mens du lytter til spillelistemenyen, kan du trykke på Neste/framoverspoling >>I eller Forrige/ tilbakespoling K<sup>4</sup> for å flytte framover eller bakover i spillelistemenyen.

Hvis du vil starte en spilleliste på nytt, følger du trinnene ovenfor for å velge spillelisten du vil bruke.

### **Gå ut av spillelistemenyen:**

Hold nede VoiceOver-knappen  $\implies$ .

### Angi at spor skal spilles av med samme volum

Volumnivået du hører når du spiller sanger og annen lyd, varierer avhengig av hvordan sporene ble tatt opp eller kodet. Du kan angi at iTunes justere volumet på spor automatisk slik at de spilles av med samme relative volumnivå, og du kan angi at iPod shuffle skal bruke den iTunes-voluminnstillingen. Volumjustering-funksjonen er slått på som standard i iTunes, men ikke på iPod shuffle.

### **Still inn iTunes til å spille spor med samme volum:**

- **1** I iTunes velger du iTunes > Valg (hvis du bruker Mac) eller Rediger > Innstillinger (hvis du bruker en Windows-PC).
- **2** Klikk på Avspilling, og velg Volumjustering.

### **Still inn iPod shuffle til å bruke voluminnstillingene fra iTunes:**

- **1** Koble iPod shuffle til datamaskinen.
- **2** I iTunes klikker du på knappen for enheten for å markere iPod shuffle, og klikk deretter på Oversikt.
- **3** Marker Aktiver volumjustering under Valg.
- **4** Klikk på Bruk.

Hvis du ikke har slått på Volumjustering i iTunes, har det ingen effekt å velge dette på iPod shuffle.

### <span id="page-21-1"></span><span id="page-21-0"></span>Angi en volumbegrensning

Du kan angi en volumbegrensning for iPod shuffle. Du kan også angi et passord i iTunes for å hindre at andre kan endre denne innstillingen.

Hvis du har angitt en volumbegrensning for iPod shuffle, blinker statuslyset oransje tre ganger hvis du forsøker å øke volumet til en innstilling som er over grensen.

### **Angi en volumbegrensning for iPod shuffle:**

- **1** Angi ønsket maksimalt volumnivå på iPod shuffle.
- **2** Koble iPod shuffle til datamaskinen.
- **3** I iTunes klikker du på knappen for enheten for å markere iPod shuffle, og klikk deretter på Oversikt.
- **4** Marker «Begrens maksimalt volumnivå» under Valg.
- **5** Flytt skyveknappen til det ønskede maksimale volumnivået.

Posisjonen til skyvebryteren viser volumet som iPod shuffle var stilt inn på da du koblet den til datamaskinen.

*ADVARSEL:* Volumnivået kan også variere hvis du bruker ulike øretelefoner eller hodetelefoner.

### **Fjern volumbegrensningen:**

- **1** Koble iPod shuffle til datamaskinen.
- **2** I iTunes klikker du på knappen for enheten for å markere iPod shuffle, og klikk deretter på Oversikt.
- **3** Fjern markeringen av «Begrens maksimalt volumnivå» under Valg.

### Lås og lås opp knappene på iPod shuffle

Du kan låse knappene på iPod shuffle, slik at det ikke skjer noe hvis du trykker på dem uten å være klar over det. Denne funksjonen krever programvareversjon 1.0.1 eller nyere (koble iPod shuffle til iTunes for å oppdatere programvaren).

### **Lås iPod shuffle-knappene:**

■ Hold nede Start/pause ▶ II i tre sekunder.

Statuslyset lyser oransje tre ganger når knappene låses. Hvis du holder nede en knapp når knappene låses, blinker statuslyset én gang.

### **Lås opp knappene:**

■ Hold nede Start/pause ▶ II på nytt i tre sekunder.

Statuslyset blinker oransje tre ganger når knappene låses opp.

Hvis du bruker øretelefoner, vil du høre at en tone spilles når du låser eller låser opp knappene.

## <span id="page-22-0"></span>**Tips og problemløsing**

### De fleste problemer med iPod shuffle kan løses raskt ved å følge tipsene i dette kapitlet.

### **Husk: Nullstill, prøv på nytt, start på nytt, installer på nytt, gjenopprett**

Husk disse fem grunnleggende forslagene hvis det oppstår problemer med iPod shuffle. Prøv disse rådene, ett om gangen, til problemet er løst. Hvis et av de følgende forslagene ikke hjelper, leser du videre for å finne løsninger for spesifikke problemer.

- *Nullstill* iPod shuffle ved å slå den av, vente i 10 sekunder og deretter slå den på igjen.
- *Prøv på nytt* med en annen USB-port hvis iPod shuffle ikke vises i iTunes.
- *Start maskinen på nytt*, og forsikre deg om at de nyeste programvareoppdateringene er installert.
- *Installer på nytt*. Du kan laste ned den nyeste versjonen av iTunes-programvaren fra Internett.
- *Gjenopprett* iPod shuffle. Les [Oppdater og gjenopprett iPod](#page-24-1) shuffle-programvaren på side [25](#page-24-0).

**Hvis statuslyset lyser rødt eller du hører feilmeldingen «Gjenopprett ved hjelp av iTunes»** Koble iPod shuffle til datamaskinen, og gjenopprett enheten i iTunes. Les [Oppdater og](#page-24-1)  gjenopprett iPod [shuffle-programvaren](#page-24-1) på side [25](#page-24-0).

### **Hvis iPod shuffle ikke slår seg på eller ikke reagerer**

- Koble iPod shuffle til en USB-port på datamaskinen. iPod shuffle-batteriet må kanskje lades opp.
- Slå av iPod shuffle, vent i ti sekunder, og slå den på igjen.
- Du må kanskje gjenopprette iPod shuffle-programvaren. Les [Oppdater og gjenopprett](#page-24-1)  iPod [shuffle-programvaren](#page-24-1) på side [25](#page-24-0).

### **Hvis iPod shuffle ikke spiller musikk**

- Det er mulig at det ikke er musikk på iPod shuffle. Hvis du hører meldingen «Overfør musikk ved hjelp av iTunes», kobler du iPod shuffle til datamaskinen for å synkronisere musikk.
- Skyv bryteren til av og deretter til på igjen.
- Kontroller at pluggen til hodetelefonene er satt helt inn.
- Kontroller at volumet ikke er skrudd ned. Det er mulig at det er angitt volumbegrensning. Les [Angi en volumbegrensning](#page-21-1) på side [22](#page-21-0).
- iPod shuffle kan være satt på pause. Prøv å trykke på Start/pause  $\blacktriangleright$  II.

### <span id="page-23-1"></span>**Hvis du kobler iPod shuffle til datamaskinen og ingenting skjer**

- Koble iPod shuffle til en USB-port på datamaskinen. iPod shuffle-batteriet må kanskje lades opp.
- Forsikre deg om at du har installert den nyeste iTunes-programvaren fra [www.itunes.com/no/download](http://www.itunes.com/no/download).
- Prøv å koble USB-kabelen til en annen USB-port på maskinen. Forsikre deg om at USB-kabelen er koblet riktig til iPod shuffle og datamaskinen. Kontroller at USB-pluggen er satt inn riktig vei. Den kan kun settes inn én vei.
- Det er mulig iPod shuffle må nullstilles. Slå av iPod shuffle, vent i ti sekunder, og slå den på igjen.
- Hvis iPod shuffle ikke vises i iTunes eller Finder, er det mulig at batteriet er helt tomt. La iPod shuffle lade i flere minutter, og se om den slår seg på igjen.
- Kontroller at du har all nødvendig maskin- og programvare. Les [Hvis du vil kontrollere](#page-24-2)  [systemkravene en gang til](#page-24-2) på side [25](#page-24-0).
- Prøv å starte datamaskinen på nytt.
- Det er mulig at du må gjenopprette iPod-programvaren. Les [Oppdater og gjenopprett](#page-24-1)  iPod [shuffle-programvaren](#page-24-1) på side [25](#page-24-0).
- Det er mulig iPod shuffle må repareres. Du kan avtale service på service- og kundestøttenettstedet for iPod shuffle på [www.apple.com/no/support/ipodshuffle/service.](http://www.apple.com/no/support/ipodshuffle/service)

### <span id="page-23-0"></span>**Hvis du ikke får overført en sang eller et annet objekt til iPod shuffle**

Sangen er kanskje kodet i et format som ikke støttes av iPod shuffle. Følgende lydfilformater støttes av iPod shuffle. Disse formatene omfatter også formater for lydbøker og podcaster:

- AAC (M4A, M4B, M4P) (8 til 320 kbps)
- Beskyttet AAC (fra iTunes Store)
- Apple Lossless (et komprimert format med høy kvalitet)
- MP3 (8 til 320 kbps)
- MP3 variabel bitfrekvens (VBR)
- Audible (format 2, 3, 4, Audible Enhanced Audio, AAX og AAX+)
- WAV
- AA (audible.com spoken word, format 2, 3 og 4)
- AIFF

En sang som er kodet i Apple Lossless-formatet, har nesten full CD-lydkvalitet, men tar bare omtrent halvparten så mye plass som sanger som er kodet i AIFF- eller WAV-format. Den samme sangen tar enda mindre plass hvis den er kodet i AAC- eller MP3-format. Når du importerer musikk fra CD-er ved hjelp av iTunes, er standardinnstillingen at sangene konverteres til AAC-formatet.

Filer som er kodet med høyere bitfrekvens, kan konverteres til 128 kbps AAC-filer automatisk mens de overføres til iPod shuffle. Les [Få plass til flere sanger på iPod](#page-15-1) shuffle på side [16](#page-15-2).

Hvis du bruker iTunes for Windows, kan du konvertere ubeskyttede WMA-filer til AAC eller MP3. Dette kan være nyttig hvis du har musikk som er kodet med WMA-formatet.

iPod shuffle har ikke støtte for WMA-, MPEG Layer 1- og MPEG Layer 2-lydfiler eller audible.com format 1.

<span id="page-24-0"></span>Hvis du har en sang i iTunes som ikke støttes av iPod shuffle, kan du konvertere den til et format som iPod shuffle støtter. Hvis du vil vite mer, åpner du iTunes og velger Hjelp > iTunes-hjelp.

### <span id="page-24-2"></span>**Hvis du vil kontrollere systemkravene en gang til**

Hvis du vil bruke iPod shuffle, må du ha:

- Én av følgende datamaskinkonfigurasjoner:
	- en Mac- eller Windows-datamaskin med USB 2.0-port
- Ett av følgende operativsystemer: OS X versjon 10.7.5 eller nyere, Windows 7, Windows 8 eller nyere
- Internett-tilgang (bredbåndstilkobling anbefales)
- iTunes 12.2 eller nyere (du kan laste ned iTunes fra [www.itunes.com/no/download\)](http://www.itunes.com/no/download)

Hvis Windows-PC-en ikke har en USB-port, kan du kjøpe og installere et USB-kort.

### **Hvis du vil bruke iPod shuffle med både en Mac og en Windows-PC**

Hvis iPod shuffle er stilt inn slik at du håndterer musikk manuelt, kan du legge til innhold fra mer enn ett iTunes-bibliotek, uavhengig av hvilket operativsystem maskinen bruker. Hvis iPod shuffleenheten er stilt inn til å synkronisere automatisk, og du kobler iPod shuffle til en annen maskin eller brukerkonto, får du spørsmål om du vil slette iPod shuffle og synkronisere med det nye iTunes-biblioteket. Klikk på Avbryt hvis du vil beholde innholdet slik det er.

Du kan bruke iPod shuffle som ekstern disk sammen med både Mac-maskiner og Windowsmaskiner, og slik kopiere filer fra ett operativsystem til et annet.

### <span id="page-24-1"></span>Oppdater og gjenopprett iPod shuffle-programvaren

Du kan bruke iTunes til å oppdatere og gjenopprette iPod shuffle-programvaren. Vi anbefaler at du oppdaterer iPod shuffle slik at den har den nyeste programvaren. Du kan også gjenopprette programvaren, noe som tilbakestiller iPod shuffle til originaltilstanden.

- *Hvis du oppdaterer*, oppdateres programvaren uten at innstillinger, sanger og andre data påvirkes.
- *Hvis gjenoppretter*, slettes alt du har på iPod shuffle, inkludert alle sanger og andre data. Alle iPod shuffle-innstillinger tilbakestilles til slik de var da enheten var ny.

### **Oppdater eller gjenopprett iPod shuffle:**

- **1** Forsikre deg om at du har Internett-tilgang og har installert den nyeste versjonen av iTunes fra [www.itunes.com/no/download](http://www.itunes.com/no/download).
- **2** Koble iPod shuffle til datamaskinen.
- **3** I iTunes klikker du på knappen for enheten for å markere iPod shuffle, og klikk deretter på Oversikt.

I Versjon-delen i Oversikt-panelet kan du se om iPod shuffle er oppdatert, eller om du må installere en nyere versjon av programvaren.

- **4** Gjør ett av følgende:
	- *For å installere den nyeste versjonen av programvaren* klikker du på Oppdater.
	- *For å gjenopprette iPod shuffle til originalinnstillingene* klikker du på Gjenopprett. Gjenoppretting sletter alle data fra iPod shuffle. Følg instruksjonene på skjermen for å fullføre gjenopprettingsprosessen.

## <span id="page-25-0"></span>**Sikkerhet og håndtering**

ÆΝ

*ADVARSEL:* Hvis du ikke følger disse sikkerhetsinstruksjonene, kan det medføre brann, elektrisk støt eller andre skader, eller skade på iPod shuffle eller annen eiendom. Les all sikkerhetsinformasjonen nedenfor før du tar iPod shuffle i bruk.

Ta vare på *brukerhåndboken for iPod shuffle*, slik at du alltid har den tilgjengelig.

### <span id="page-25-1"></span>Viktig sikkerhetsinformasjon

**Håndtering**  Håndter iPod shuffle forsiktig. Den inneholder følsomme elektroniske komponenter. iPod shuffle kan bli skadet hvis den faller i bakken, blir brent, blir stukket hull på eller klemt eller kommer i kontakt med væske. Ikke bruk iPod shuffle hvis den blir skadet.

**Reparasjon**  Ikke åpne iPod shuffle, og ikke prøv å reparere den selv. Hvis du demonterer iPod shuffle, kan du skade deg, og enheten kan også bli skadet. Hvis iPod shuffle blir skadet, ikke fungerer riktig eller kommer i kontakt med væske, tar du kontakt med Apple eller en Apple-autorisert serviceleverandør. Du finner mer informasjon om service på [www.apple.com/no/support/ipodshuffle](http://www.apple.com/no/support/ipodshuffle).

**Batteri**  Ikke prøv å skifte batteriet i iPod shuffle selv. Det kan skade batteriet, noe som kan føre til overoppheting og personskade. Litiumionebatteriet i iPod shuffle skal kun skiftes av Apple eller en Apple-autorisert serviceleverandør og må resirkuleres eller kastes separat fra husholdningsavfallet. Ikke brenn batteriet. Du finner informasjon om resirkulering og utskifting av batteri på [www.apple.com/no/batteries/service-and-recycling.](http://www.apple.com/no/batteries/service-and-recycling)

**Forstyrrelser**  Bruk av iPod shuffle kan i enkelte sammenhenger distrahere deg og føre til farlige situasjoner. Sett deg inn i reglene som forbyr eller begrenser bruken av hodetelefoner (for eksempel bruk av hodetelefoner når du sykler).

**Lading** Lad iPod shuffle med den medfølgende kabelen og strømforsyningsenheten (tilleggsutstyr) eller en tredjepartskabel merket med Made for iPod samt kompatible strømforsyningsenheter. Bruk av skadede kabler eller ladere, eller lading i fuktige omgivelser, kan føre til elektrisk støt. Når du bruker USB-strømforsyningsenheten fra Apple (tilgjengelig separat på [www.apple.com/no/ipodstore\)](http://www.apple.com/no/ipodstore) til å lade iPod shuffle, forsikrer du deg om at strømkontakten eller -ledningen er skikkelig festet til strømforsyningsenheten, før du kobler den til en stikkontakt. Strømforsyningsenheter kan bli varme ved vanlig bruk, og langvarig direkte kontakt kan føre til personskade. Sørg alltid for at strømforsyningsenheter ikke tildekkes når de er i bruk.

<span id="page-26-0"></span>**Tap av hørsel** Å lytte til lyd med høyt volum kan skade hørselen. For å unngå mulig hørselsskade bør du ikke lytte med høyt lydnivå i lange perioder. Bakgrunnsstøy, samt jevn eksponering for høyt lydnivå, kan føre til at lyder høres lavere ut enn de faktisk er. Slå på lyden og sjekk volumet før du putter noe i øret. Du finner mer informasjon om hørselsskader på [www.apple.com/no/sound](http://www.apple.com/no/sound). Du finner mer informasjon om hvordan du angir volumbegrensning på iPod shuffle, under [Angi en volumbegrensning](#page-21-1) på side [22](#page-21-0). For å unngå hørselsskade bør du kun bruke kompatible øretelefoner eller hodetelefoner med enheten. Øretelefonene som selges med iPhone 4s og nyere i Kina (med mørke isoleringsringer på kontakten), er utformet for å overholde kinesiske standarder og er ikke kompatible med iPod shuffle.

**Radiofrekvensforstyrrelse** Følg skilt og henvisninger som forbyr eller begrenser bruken av elektroniske enheter (for eksempel i helseinstitusjoner eller sprengningsområder). Selv om iPod shuffle er utformet, testet og produsert i samsvar med regler for radiofrekvensstråling, kan slik stråling fra iPod shuffle ha negativ effekt på annet elektronisk utstyr, slik at det ikke fungerer som det skal. Slå av iPod shuffle når det ikke er lov til å bruke den, for eksempel når du flyr, eller når du blir bedt om det.

**Sykdommer** Hvis du har en medisinsk tilstand som du tror kan bli påvirket av iPod shuffle (for eksempel anfall, besvimelser, overanstrengelse av øynene eller hodepine), bør du rådføre deg med legen før du bruker iPod shuffle.

**Omgivelser med eksplosjonsfare** Det kan medføre fare å lade eller bruke iPod shuffle på steder med potensielt eksplosiv atmosfære, som på steder der luften inneholder høye nivåer av brennbare kjemikalier, gasser eller partikler (som drivstoffpulver, kornstøv, støv eller metallpulver). Følg alle skilt og instrukser.

### Viktig informasjon om håndtering

**Bruke plugger, porter og knapper** Du må ikke tvinge en plugg inn i en port eller trykke hardt på knapper. Det kan føre til skade som ikke dekkes av garantien. Hvis pluggen ikke passer inn i porten uten at du må bruke kraft, passer de antakelig ikke sammen. Sjekk at det ikke er noe som blokkerer, og forsikre deg deretter om at pluggen passer til porten, og at pluggen er satt inn i porten på riktig måte.

**Temperaturbegrensninger ved bruk og oppbevaring av iPod shuffle** iPod shuffle er laget for bruk ved temperaturer mellom 0 og 35º C og oppbevaring ved temperaturer mellom –20 og 45º C. iPod shuffle kan ta skade og batterilevetiden reduseres ved oppbevaring eller bruk utenfor disse temperaturområdene (for eksempel hvis den blir liggende i en varm bil). iPod shuffle slår seg av hvis den blir for varm. Unngå at iPod shuffle utsettes for drastiske temperaturendringer eller fuktighet. Når du bruker iPod shuffle eller lader batteriet, er det normalt at iPod shuffle blir varm.

**Holde utsiden på iPod shuffle ren** Når du skal rengjøre iPod shuffle, kobler du fra alle kabler, slår den av (skyv treveisbryteren til OFF) og bruker et mykt, lett fuktet og lofritt tøystykke. Pass på at det ikke kommer fukt inn i åpningene. Ikke bruk vaskemidler for vinduer, husholdningsvaskemidler, aerosolsprayer, løsemidler, alkohol, ammoniakk eller slipemidler når du skal rengjøre iPod shuffle.

**Riktig avhending av iPod shuffle** Du finner informasjon om riktig avhending av iPod shuffle, inkludert annen viktig informasjon om juridisk samsvar, under [Informasjon om avfallshåndtering](#page-28-1)  [og resirkulering](#page-28-1) på side [29](#page-28-0).

## <span id="page-27-0"></span>**Mer informasjon, service og support**

### Du finner mer informasjon om hvordan du bruker iPod shuffle, i det skjermbaserte hjelpesystemet og på Internett.

Følgende tabell viser hvor du finner mer informasjon om service og iPod-relatert programvare.

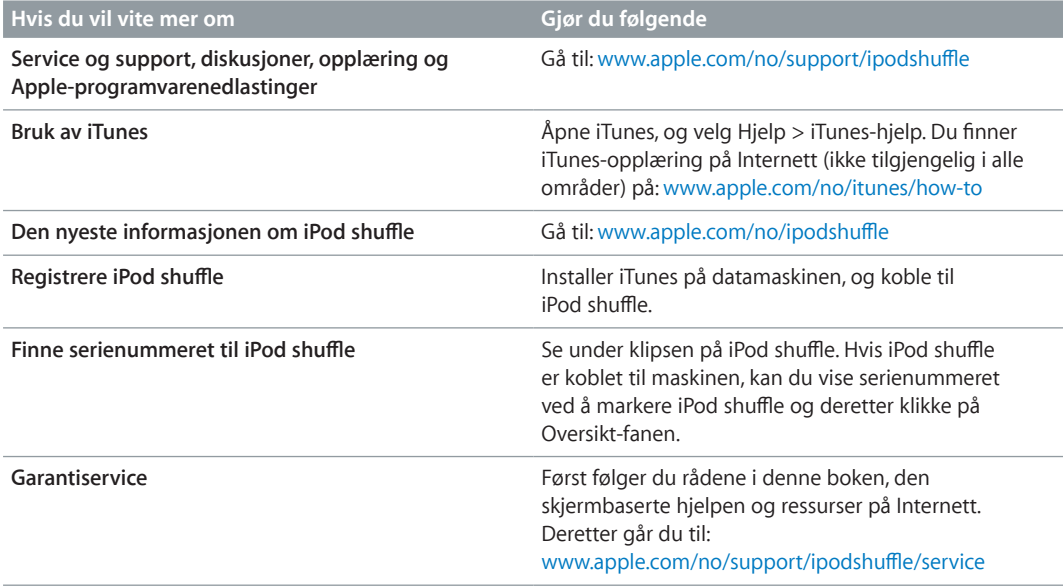

#### <span id="page-28-0"></span>**Informasjon om overholdelse av krav**

#### **Erklæring om overholdelse av FCC-krav**

Denne enheten oppfyller del 15 av FCC-reglene. Følgende to betingelser foreligger for bruken: (1) Enheten må ikke forårsake skadelig interferens, og (2) enheten må tåle eventuell interferens, inkludert interferens som kan føre til uønsket bruk. Les instruksjonene hvis det foreligger mistanke om interferens for radio- eller TV-mottak.

#### **Radio- og TV-interferens**

Dette datautstyret genererer, bruker og kan sende ut radiofrekvensenergi. Hvis det ikke installeres og brukes på riktig måte, i henhold til Apples instruksjoner, kan det forårsake interferens for radio- og TV-mottak.

Utstyret har blitt testet og erklæres å overholde grensene for en digital enhet i klasse B, i henhold til del 15 i FCCreglene. Disse grensene er satt for å gi rimelig beskyttelse mot skadelig interferens i boliginstallasjoner. Det er imidlertid ingen garanti for det ikke vil oppstå interferens i en bestemt installasjon.

Du kan fastslå om datamaskinen forårsaker interferens ved å slå den av. Hvis interferensen forsvinner, er det sannsynlig at den forårsakes av datamaskinen eller av en tilleggsenhet som er koblet til datamaskinen.

Hvis utstyret forårsaker interferens på radio- eller TVmottak, bør brukeren prøve å fjerne interferensen ved hjelp av ett eller flere av disse tiltakene:

- Snu på eller flytt TV- eller radioantennen til interferensen forsvinner.
- Flytt datamaskinen til en annen side av TV-en eller radioen.
- Flytt datamaskinen lenger vekk fra TV-en eller radioen.
- Koble datamaskinen til et strømuttak på en annen krets enn den TV-en eller radioen er koblet til (Forsikre deg om at datamaskinen ikke er koblet til den kretsen som er koblet til samme sikring som TV-en eller radioen.)

Kontakt om nødvendig Apple eller en autorisert serviceleverandør. Les service- og kundestøtteinformasjonen som fulgte med Apple-produktet. Eller henvend deg til en erfaren radio-/TV-tekniker for å få hjelp.

Viktig: Endring eller modifisering av dette produktet som ikke er autorisert av Apple Inc. kan ugyldiggjøre oppfyllelse av EMC-krav og oppheve din rett til å benytte produktet.

Det er testet at produktet oppfyller EMC-kravene under forhold som omfatter bruk av tilbehørsutstyr fra Apple og skjermede kabler og tilkoblinger fra Apple mellom systemkomponentene.

Det er viktig at du bruker tilbehørsenheter og skjermede kabler og tilkoblinger fra Apple mellom systemenheter for å redusere muligheten for å forstyrre radio- og TVsignaler og andre elektroniske enheter. Apples eksterne enheter samt kabler og kontakter med egnet beskyttelse kan anskaffes gjennom en Apple-autorisert forhandler. Når det gjelder eksterne enheter fra andre enn Apple, tar du kontakt med den aktuelle produsenten eller forhandleren for å få hjelp.

*Ansvarlig part (kontaktes kun i forbindelse med FCC-saker):*

Apple Inc. Corporate Compliance

1 Infinite Loop, MS 91-1EMC

Cupertino, CA 95014

#### **Erklæring om Industry Canada**

Denne klasse B-enheten oppfyller alle kravene i de kanadiske forskriftene om interferensskapende utstyr.

Cet appareil numérique de la classe B respecte toutes les exigences du Règlement sur le matériel brouilleur du Canada.

#### **Klasse B-erklæring for VCCI**

情報処理装置等電波障害自主規制について

この装置は、情報処理装置等電波障害自主規制協議 会 (VCCI) の基準に基づくクラス B 情報技術装置で す。この装置は家庭環境で使用されることを目的と ・していますが、この装置がラジオやテレビジョン受<br>していますが、この装置がラジオやテレビジョン受<br>信機に近接して使用されると、受信障害を引き起こ すことがあります。 取扱説明書に従って正しい取扱をしてください。

#### **Klasse B-erklæring for Korea**

B급 기기 (가정용 방송통신기자재) 이 기기는 가정용(B급) 전자파적합기기로서 주로 가정에서 사용하는 것을 목적으로 하며, 모든 지역에서 사용할 수 있습니다.

#### **Erklæring om overholdelse av EU-krav**

Denne enheten samsvarer med LVD- og EMC-direktivene.

Apples EU-representant er Apple Distribution International, Hollyhill Industrial Estate, Cork, Ireland.

### CE 中国

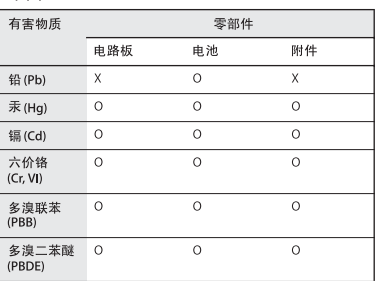

O: 表示该有害物质在该部件所有均质材料中的含量均在

最超出 GB/T 26572-2011规定的限量要求。

根据中国电子行业标准 SJ/T 11364-2014 和相关的中国 一<br>政府法规,本产品及其某些内部或外部组件上可能带<br>有环保使用期限标识。取 决于组件和组件制造商,产 品及其组件上的使用期限标识可能有所不同。组件上 的使用期限标识优先于产品上任何与之相冲突的或不 同的环保使用期限标识。

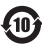

#### **Batteribytte**

Det oppladbare batteriet i iPod shuffle skal kun skiftes av en autorisert serviceleverandør. Du finner mer informasjon om batteribytteservice på:

[www.apple.com/no/batteries/replacements.html](http://www.apple.com/no/batteries/replacements.html)

#### <span id="page-28-1"></span>**Informasjon om avfallshåndtering og resirkulering**

Når iPod shuffle-enheten skal kastes, må det skje i overensstemmelse med lokale regler og forskrifter. Dette produktet inneholder et batteri og må derfor ikke kastes sammen med husholdningsavfall. Når dette produktet skal kastes, kontakter du Apple eller lokale myndigheter for å finne ut hvilke resirkuleringsmuligheter som finnes.

Du finner mer informasjon om Apples resirkuleringsprogram på: [www.apple.com/no/recycling](http://www.apple.com/no/recycling)

#### *Batterierklæring for Kina*

警告: 不要刺破或焚烧。该电池不含水银。

台灣

廢電池請回收

警告 本雷池如果更换不正確會有爆炸的危險 "高"及《文宗》中正確日常》<br>請依製造商說明書處理用過之電池<br>請勿戳刺或焚燒。此電池不含汞。

#### **Batteriladereffektivitet**

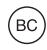

*Den europeiske union – Informasjon om avfallshåndtering*

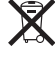

Dette symbolet betyr at produktet og/eller batteriet i henhold til lokale bestemmelser og retningslinjer skal leveres inn separat fra husholdningsavfallet. Når produktet skal kastes, skal det leveres på en av mottaksplassene som lokale myndigheter har bestemt skal ta imot slikt avfall. Korrekt håndtering av produktet og/eller batteriet når det skal kastes, bidrar til å bevare naturressursene og sikrer at produktet resirkuleres på en måte som beskytter helse og miljø.

*Union Européenne—informations sur l'élimination* Le symbole ci-dessus signifie que, conformément aux lois et réglementations locales, vous devez jeter votre produit et/ou sa batterie séparément des ordures ménagères. Lorsque ce produit arrive en fin de vie, apportez-le à un point de collecte désigné par les autorités locales. La collecte séparée et le recyclage de votre produit et/ou de sa batterie lors de sa mise au rebut aideront à préserver les ressources naturelles et à s'assurer qu'il est recyclé de manière à protéger la santé humaine et l'environnement.

*Europäische Union—Informationen zur Entsorgung* Das oben aufgeführte Symbol weist darauf hin, dass dieses Produkt und/oder die damit verwendete Batterie den geltenden gesetzlichen Vorschriften entsprechend und vom Hausmüll getrennt entsorgt werden muss. Geben Sie dieses Produkt zur Entsorgung bei einer offiziellen

Sammelstelle ab. Durch getrenntes Sammeln und Recycling werden die Rohstoffreserven geschont und es ist sichergestellt, dass beim Recycling des Produkts und/ oder der Batterie alle Bestimmungen zum Schutz von Gesundheit und Umwelt eingehalten werden.

*Unione Europea—informazioni per lo smaltimento* Il

simbolo qui sopra significa che, in base alle leggi e alle normative locali, il prodotto e/o la sua batteria dovrebbero essere riciclati separatamente dai rifiuti domestici. Quando il prodotto diventa inutilizzabile, portalo nel punto di raccolta stabilito dalle autorità locali. La raccolta separata e il riciclaggio del prodotto e/o della sua batteria al momento dello smaltimento aiutano a conservare le risorse naturali e assicurano che il riciclaggio avvenga nel rispetto della salute umana e dell'ambiente.

*Europeiska unionen—Information om kassering*  Symbolen ovan betyder att produkten och/eller dess batteri enligt lokala lagar och bestämmelser inte får kastas tillsammans med hushållsavfallet. När produkten har tjänat ut måste den tas till en återvinningsstation som utsetts av lokala myndigheter. Genom att låta den uttjänta produkten och/eller dess batteri tas om hand för återvinning hjälper du till att spara naturresurser och skydda hälsa och miljö.

#### *Türkiye*

Türkiye Cumhuriyeti: AEEE Yönetmeliğine Uygundur

*Brasil—Informações sobre descarte e reciclagem* 

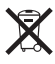

O símbolo indica que este produto e/ou sua bateria não devem ser descartadas no lixo doméstico. Quando decidir descartar este produto e/ou sua bateria, faça-o de acordo com as leis e diretrizes ambientais locais. Para informações sobre substâncias de uso restrito, o programa de reciclagem da Apple, pontos de coleta e telefone de informações, visite [www.apple.com/br/environment.](http://www.apple.com/br/environment)

#### **Apple og miljøet**

Apple Inc. erkjenner sitt ansvar for å begrense de miljømessige konsekvensene av firmaets drift og produkter.

Du finner mer informasjon på:

[www.apple.com/no/environment](http://www.apple.com/no/environment)

 $\triangle$  Apple Inc.

© 2015 Apple Inc. Alle rettigheter forbeholdes.

Apple, Apple-logoen, Finder, iPhone, iPod, iPod shuffle, iTunes, iTunes U, Mac og OS X er varemerker for Apple Inc., registrert i USA og andre land.

EarPods er et varemerke for Apple Inc.

Apple Store, Genius, iTunes Plus og iTunes Store er tjenestemerker for Apple Inc., registrert i USA og andre land.

Apple

1 Infinite Loop Cupertino, CA 95015-2084 408-996-1010 www.apple.com

Andre selskaper og produktnavn som nevnes her, kan være varemerker for sine respektive eiere.

Det er blitt lagt stor vekt på at informasjonen i denne boken skal være mest mulig nøyaktig og korrekt. Apple er ikke ansvarlig for eventuelle trykk- eller skrivefeil.

Noen apper er ikke tilgjengelige i alle land. Det kan skje endringer i app-tilgjengelighet.

H019-00140/2015-07